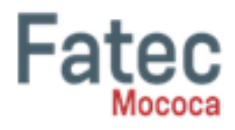

# **AFERIÇÃO DE MEDIDAS EM PEÇAS METALÚRGICAS USANDO O PACOTE DIPLIB**

## **Carlos Eduardo Frias Pires<sup>1</sup> , Luis Gabriel Silva Pallazzi<sup>2</sup> , Profa. Dra. Sandra Cristina Costa Prado<sup>3</sup>**

<sup>1</sup> Discente do Curso Superior de Tecnologia em Análise e Desenvolvimento de Sistemas/ carlos.pires2@fatec.sp.gov.br

<sup>2</sup> Discente do Curso Superior de Tecnologia em Análise e Desenvolvimento de Sistemas/ luis.pallazzi@fatec.sp.gov.br

<sup>3</sup>Docente do Curso Superior de Tecnologia em Análise e Desenvolvimento de Sistemas/ sandra.prado01@fatec.sp.gov.br

## **RESUMO**

Este trabalho teve como objetivo apresentar um programa desenvolvido em Python, utilizando o pacote DIPlip, para aferição de medidas em peças metalúrgicas. O programa desenvolvido neste trabalho testa a viabilidade de uma futura solução eficiente e precisa para a medição de dimensões em peças metalúrgicas obtidas a partir de chapas de metal cortadas por uma máquina a laser de alta precisão. O pacote DipLip é um poderoso recurso de processamento de imagem, permitindo a detecção e análise precisa das características das peças. Com a implementação desse programa, foi possível confirmar a viabilidade da solução proposta.

**Palavras-chave:** Biblioteca DIPlib; Metrologia; Peças Metalúrgicas; Python.

# **1 INTRODUÇÃO**

O objetivo geral deste projeto foi avaliar a viabilidade de uma solução inovadora para aferir as medidas de peças metalúrgicas confeccionadas pela empresa RioFer (RIOFER, 2023). Tais medidas são atualmente feitas de forma manual utilizando paquímetro. Com o intuito de aprimorar esse processo, propõe-se o desenvolvimento de um código que utilize recursos e técnicas de processamento de imagem digital (GONZALEZ, 2018). O objetivo específico é quantificar as dimensões de uma peça metalúrgica com precisão maior ou equivalente em comparação ao uso do paquímetro. A viabilidade de tais objetivos foi testada e avaliada apenas em furos circulares de peças metalúrgicas.

O código desenvolvido neste TCC permitiu a referida avaliação de viabilidade, por meio do processamento de imagens digitais, de forma automatizada. Portanto, com esta solução, busca-se eliminar possíveis erros humanos na medição manual, aumentando a confiabilidade dos resultados obtidos. A utilização de recursos

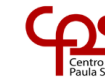

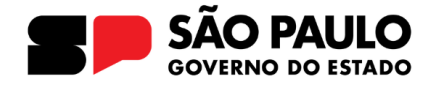

avançados de processamento de imagem digital, aliada à flexibilidade e facilidade de programação em Python, permitiu a criação de um programa para a aferição de medidas em peças metalúrgicas.

Espera-se que este estudo de viabilidade possa trazer benefícios significativos para uma solução robusta e eficiente para a indústria metalúrgica, melhorando a qualidade do processo de medição e contribuindo para o aumento da produtividade e redução de erros. Além disso, esta solução poderá ser estendida para outras áreas industriais que também necessitem de medições precisas e automatizadas de peças.

#### **2 REFERENCIAL TEÓRICO**

O programa foi desenvolvido com o objetivo de realizar análise quantitativa de imagens, visando aumentar a precisão no processamento e medição de furos circulares em peças metálicas. Durante o desenvolvimento, foram considerados dois pacotes principais: OpenCV e DIPlib.

O OpenCV (OPENCV, 2023) é amplamente utilizado para imagens em alta velocidade, com foco em análises qualitativas, como reconhecimento facial. No entanto, para o propósito específico deste programa, o DIPlib se mostrou mais adequado. O DIPlib (DIPLIB, 2023) é uma biblioteca voltada para análises quantitativas de imagens, permitindo um processamento mais preciso e confiável. Ele é especialmente útil para imagens estáticas, garantindo resultados consistentes na medição de diâmetros de furos circulares em peças metalúrgicas. Tais medições foram o alvo do teste de viabilidade em que consistiu o TCC.

Além do DIPlib, a biblioteca math também foi incorporada ao programa. Ela desempenha um papel fundamental ao realizar cálculos matemáticos com as medidas obtidas durante o processamento das imagens. Esses cálculos são executados de forma ágil e precisa, graças à funcionalidade fornecida pela biblioteca math.

No pacote DIPlib destaca-se a classe dip.Image, que se mostra particularmente útil para o processamento de imagens 2D e 3D. Tal classe permite a leitura, criação, escrita e manipulação de diversos formatos de imagem, como BMP, PNG, JPG, TIFF, entre outros. Além disso, o pacote oferece uma ampla gama de métodos para filtragem e segmentação de imagens, aprimorando ainda mais a precisão e a eficiência do programa. A figura 1 mostra um exemplo de peças que foram analisadas.

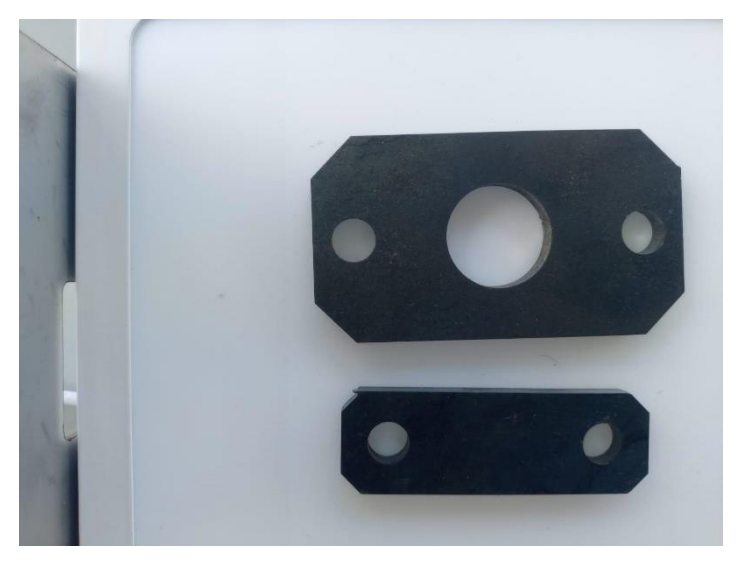

**Figura 1** – Exemplo de peças da metalúrgica.

 **Fonte:** autoria própria, 2023

## **3 METODOLOGIA**

Para testar a viabilidade da solução proposta neste TCC, foi feita uma revisão bibliográfica com o intuito de avaliar quais os recursos e ferramentas mais adequados para a finalidade deste projeto. Chegou-se à conclusão que o uso de técnicas de processamento de imagens digitais seria a melhor opção e a materialização de tais recursos tecnológicos seria feita usando o pacote DIPlib. O código utilizado neste TCC é inspirado em um código base disponibilizado pelo criador do DIPlib, Cris Luengo (STACKOVERFLOW, 2023). Posteriormente, uma sequência de procedimentos foi proposta para que se chegasse ao resultado final das medidas dos furos circulares das peças de metal:

- 1. Preparação das peças: As peças de aço cortadas nas máquinas de corte a laser foram fornecidas pela metalúrgica. Antes da medição, as peças foram cuidadosamente inspecionadas para garantir que estivessem livres de defeitos visíveis que pudessem afetar a medição dos furos circulares. Além disso, os diâmetros dos furos foram medidos utilizando um paquímetro, considerado um instrumento de medição confiável e preciso.
- 2. Extração padronizada das imagens: Para extrair as imagens dos furos circulares, uma câmera fotográfica de celular foi utilizada para capturar as imagens das peças. As peças foram posicionadas em um aparato adequado, garantindo uma iluminação padronizada e minimizando sombras ou reflexos que pudessem interferir nas imagens.
- 3. Aferição das dimensões dos furos: Com as características geométricas dos furos extraídos, o programa desenvolvido com os recursos da biblioteca DI-Plib realizou a aferição das dimensões dos furos circulares como diâmetro e área da circunferência. Essas medidas foram obtidas a partir das informações de raio e centro dos furos detectados nas imagens.
- 4. Validação dos resultados: Para validar os resultados obtidos, foi realizada uma comparação entre as medidas dos furos circulares obtidas pelo programa de computador e as medidas realizadas manualmente por funcionários da RioFer com o paquímetro. Essa comparação permitiu avaliar o nível de precisão e a confiabilidade das medições realizadas com o auxílio do processamento de imagem digital comparados às medidas do paquímetro.

Para que todas as imagens digitais das peças metalúrgicas fossem padronizadas com relação a distância do ponto focal fotográfico até a peça e em relação à iluminação das peças, foi sugerido pelo Administrador da RioFer (empresa parceira neste projeto) e o supervisor técnico desta pesquisa (o professor doutor Fabiano Oliveira Costa Prado) a criação de um dispositivo de suporte para o celular bem como a adaptação de uma luminária de luz led que funcionaria como um dispositivo backlight. A confecção deste setup para a extração de fotos foi, gentilmente, feita pela RioFer e a figura 2 mostra este aparelho.

**Figura 2** – Setup para extração das imagens. Na parte superior coloca-se o celular e na parte inferior colocam-se as peças metalúrgicas. Ao ligar o aparelho acende-se a placa branca com luz do tipo led que padroniza a iluminação de todas as peças na extração da imagem.

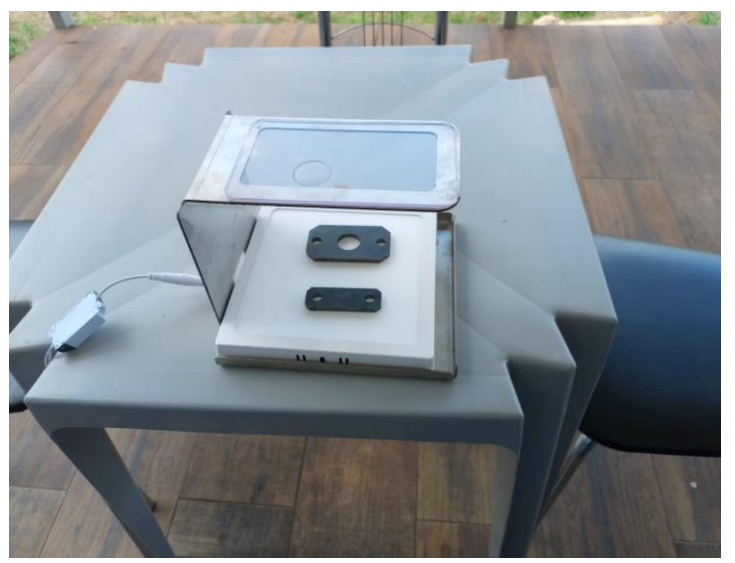

 **Fonte:** Elaborado pelos autores.

Uma vez que as imagens digitalizadas das peças metalúrgicas foram obtidas de forma padronizada pelo setup de extração de imagens construído pela empresa RioFer, passou-se à fase de análise das imagens. A figura 3 exemplifica imagens típicas padronizadas pelo setup de extração de imagens utilizado neste projeto.

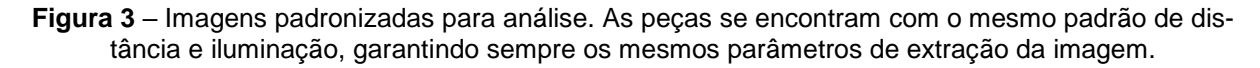

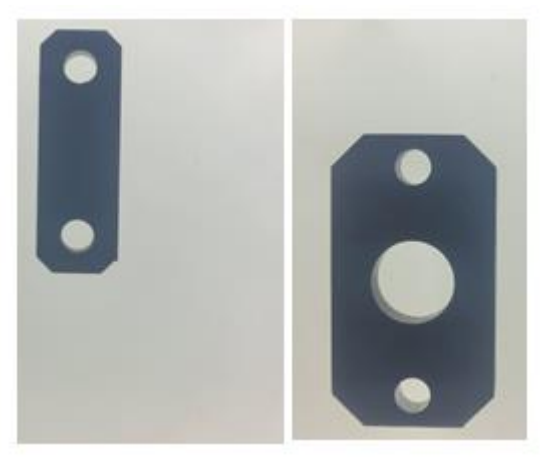

 **Fonte:** Elaborado pelos autores.

#### **4 RESULTADOS E DISCUSSÃO**

O código apresentado nesta seção faz parte do desenvolvimento inicial do projeto de pesquisa que visa apenas realizar a medição dos furos circulares nas peças metálicas. Ele utiliza o pacote DIPlib e a biblioteca math em Python. O código consiste em uma série de etapas para processar uma imagem específica e obter as medidas do furo circular. Conforme mostra a figura 4, a imagem de uma peça metálica é lida utilizando a função "ImageRead()" do pacote DIPlib. Em seguida, a imagem é recortada para selecionar apenas a região do furo de interesse. O método "Show()" é utilizado para exibir visualmente essa região recortada. A imagem recortada é convertida para escala de cinza e é definida a razão milímetro/pixel da imagem utilizando o método "SetPixelSize()", conforme mostra a figura 5. Isso permite que as medidas sejam feitas em milímetros. Após a conversão, é realizada a extração da forma do furo utilizando a técnica de limiarização e aplicação de filtro Gaussiano. O método "Threshold()" é utilizado para realizar a limiarização e a função "Gauss()" para aplicar o filtro Gaussiano. Em seguida, é feita a remoção de bordas indesejadas com a função "EdgeObjectsRemove()". Para remover ruídos adicionais, é aplicada uma operação de abertura e fechamento da forma circular pré-processada com as funções "Opening()" e "Closing()". Em seguida, é construído um rótulo para a forma extraída e é realizada a medição da área da forma utilizando a função "Measure()" do pacote DIPlib. A área do objeto é armazenada na variável "objectArea". Por fim, é calculado o diâmetro do furo utilizando a fórmula do diâmetro de um círculo, com base na área obtida, conforme mostra a figura 6. O resultado é exibido no console junto com o valor do diâmetro medido com um paquímetro. A diferença entre os dois valores é calculada e exibida.

Posteriormente foi feita a comparação com a medida obtida com o paquímetro que permite avaliar o nível de precisão do método proposto. Para obter resultados mais próximos das medidas manuais com paquímetro, modificamos a razão milímetro/pixel passando um novo parâmetro numérico dentro do método "SetPixelSize()".

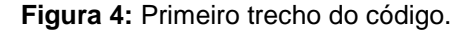

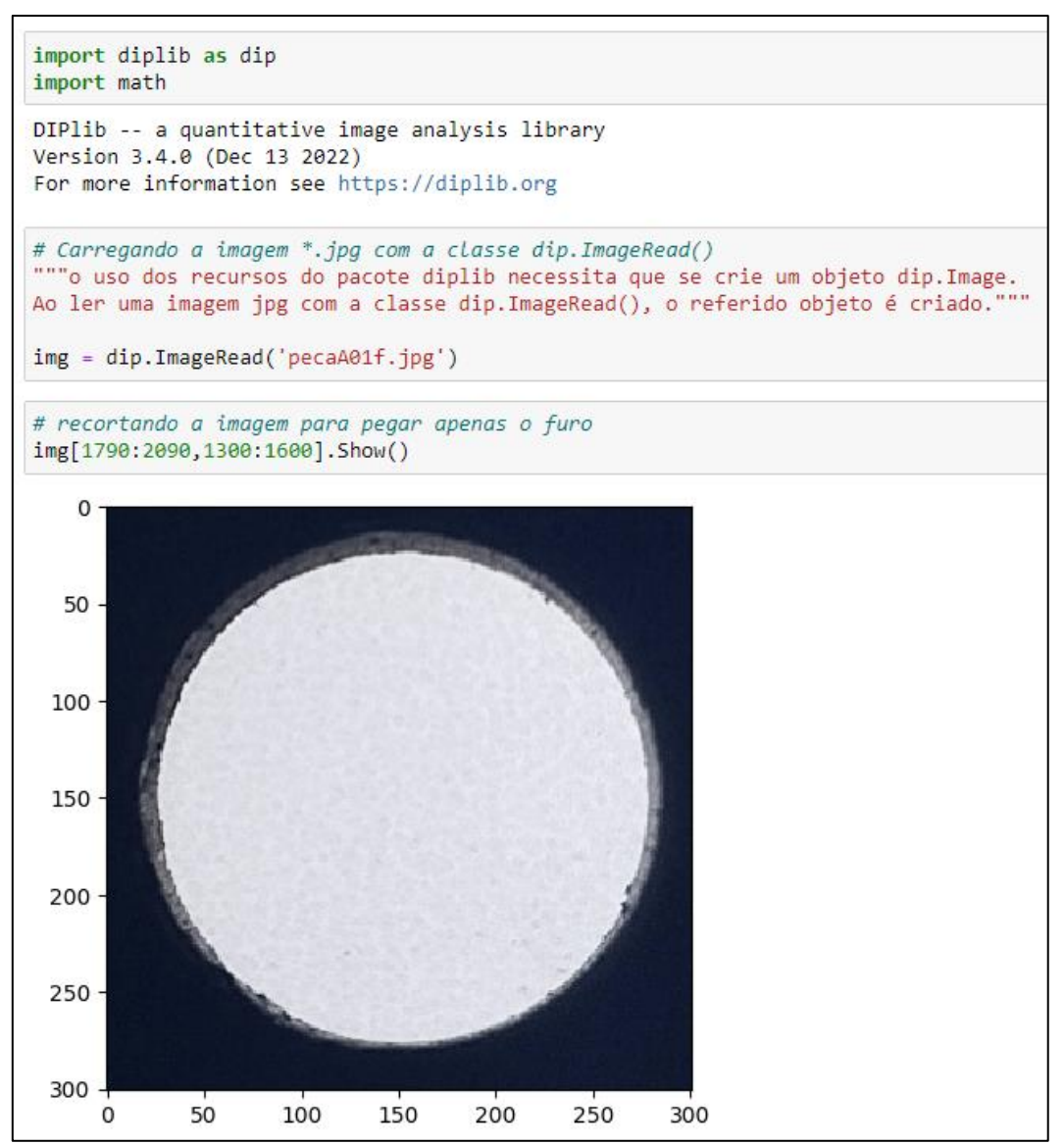

 **Fonte:** Elaborado pelos autores.

**Figura 5:** Segundo trecho do código.

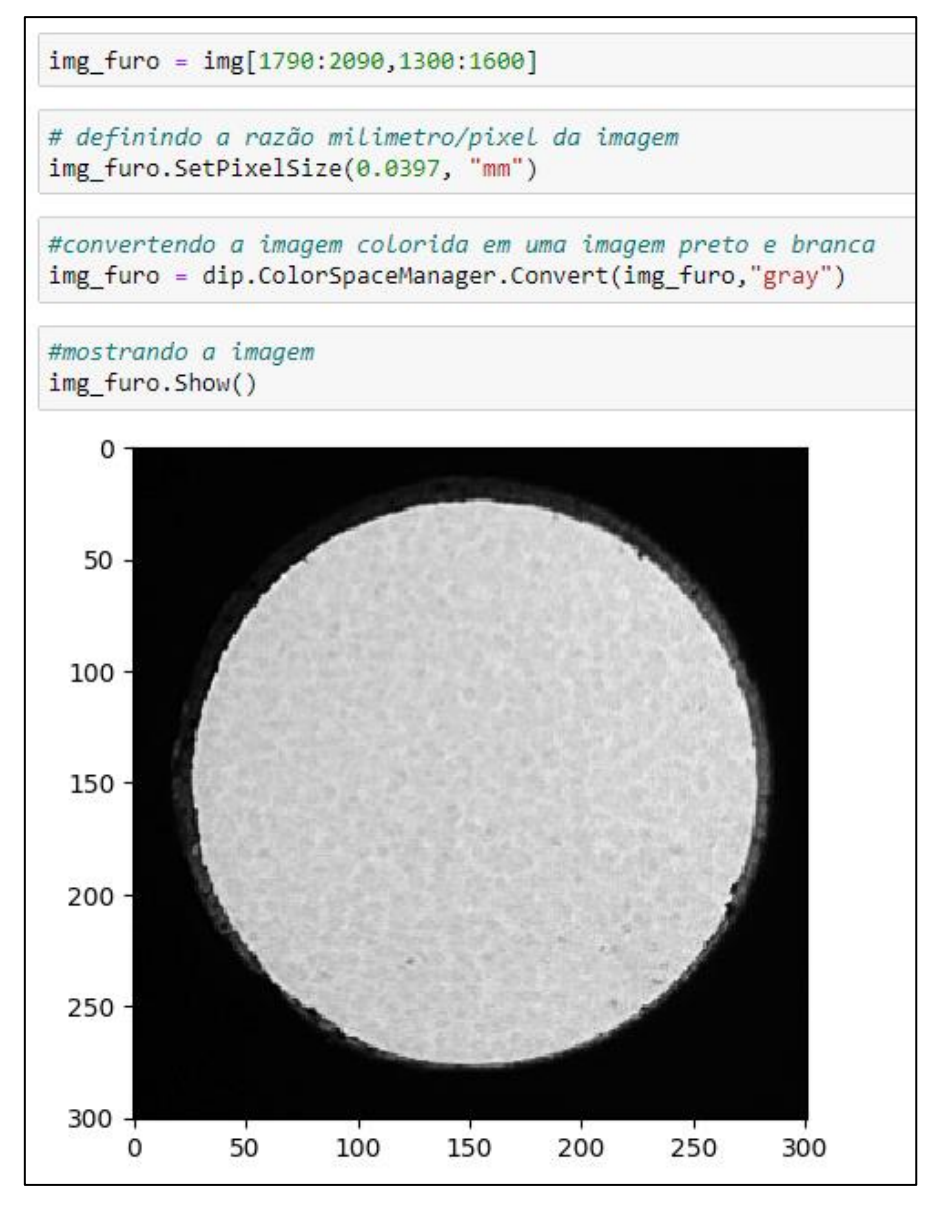

 **Fonte:** Elaborado pelos autores.

**Figura 6:** Terceiro trecho do código.

```
# fazendo a extração da forma
obj = dip.Threshold(dip.Gauss(img_furo))[0]
obj = dip.EdgeObjectsRemove(obj)
# removendo ruidos
obj = dip.Opening(dip.Closing(obj,9),9)
# construindo um rótulo para a forma e medindo a area da forma
lab = dip.Label(obj)msr = dip.MeasurementTool.Measure(lab,img furo,['Size'])
objectArea = msr[1]['Size'][0]#area da forma
objectArea
79.23162039
#calculo do diametro calculo do furo e comparação com a medida do paquimetro
print('diametro do programa = %f mm' % (2 * math.sqrt(objectArea / math.pi)))
print('diametro do paquimetro = 10.05 mm')
diff = 10.05 - (2 * math.sqrt(objectArea / math.pi))print('diferença obtida = %f mm' % diff)diametro do programa = 10.043945 mm
diametro do paquimetro = 10.05 mm
diferença obtida = 0.006055 mm
```
 **Fonte:** Elaborado pelos autores.

#### **5 CONSIDERAÇÕES FINAIS**

A principal preocupação deste TCC foi avaliar a viabilidade da solução proposta. Neste sentido, foi constatado que este código inicial sofre de algumas deficiências e que, portanto, não pode ser considerado como uma solução robusta e eficiente. O principal problema deste código inicial é que os efeitos de borda indesejados (tais como as regiões de espessura da chapa metálica) influenciam na precisão das medidas aferidas pelo modelo matemático utilizado.

Entretanto, o ponto positivo que identifica este projeto como promissor é a reprodutibilidade das medidas. Uma mesma peça que passa sucessivas vezes pelas etapas 2 e 3, indicadas na metodologia, apresenta sempre a mesma medida. Este fato indica que o uso dos recursos do pacote DIPlib são robustos o suficiente para o desenvolvimento de uma solução para medidas estáveis e confiáveis.

Através deste fato foi possível perceber que os dois lados do furo de uma chapa não apresentam a mesma medida. Na metrologia de peças metalúrgicas, este efeito é chamado de conicidade.

O desenvolvimento subsequente deste projeto está sendo feito pelo professor doutor Fabiano Oliveira Costa Prado em parceria com a RioFer. O projeto se encontra em franco desenvolvimento com uma versão aprimorada do modelo matemático e

estatístico com o uso das ferramentas do pacote DIPlib. Um primeiro protótipo com interface gráfica está em poder da RioFer para futuros testes de homologação das medidas.

#### **Agradecimentos**

Os autores expressam sinceros agradecimentos às pessoas que foram fundamentais para a realização deste trabalho de conclusão de curso. Em primeiro lugar, os administradores da RioFer que gentilmente permitiram que a pesquisa fosse realizada dentro das instalações da empresa. Em segundo lugar, ao professor Fabiano Oliveira Costa Prado que possibilitou, tecnicamente, a realização desta análise de viabilidade que é parte do projeto de pesquisa que ele vem desenvolvendo em parceria com a RioFer.

## **REFERÊNCIAS**

DIPLIB. Disponível em: https://diplib.org/. Acesso em: 16 de jun. de 2023.

GONZALEZ, R.C; WOODS, R.E. **Digital Image Processing**. 4. ed. New York: Pearson, 2018.

OPENCV. Disponível em: https://opencv.org/. Acesso em: 16 de jun. de 2023.

RIOFER. Disponível em: https://riofermetais.com.br/. Acesso em: 16 de jun. de 2023.

STACKOVERFLOW. Precision Measurement with Opencv python. Disponível em: https://stackoverflow.com/questions/49530738/precision-measurement-with-opencvpython/49539075#49539075. Acesso em: 16 de jun. de 2023.